## **Getting the "Goods" from…**

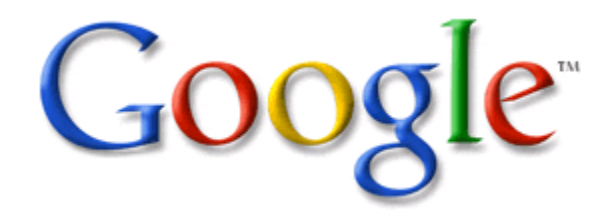

## **General Tips for Better Searches:**

- Imagine the perfect title for the topic you are looking for.
- Break this title into as few terms as possible.
- Of those terms, choose the most descriptive, unique, and necessary ones to use in your search string.

## To limit your results to a **specific type of domain,** use **site:**

site:edu (to see pages from educational institutions) site:gov (to see pages from government information) site:org (to see pages from non-profit organizations) (no spaces) **Examples:**

For example: "King Arthur" AND archaeology site:edu

To limit results to web pages with your **keywords in the title**, use **intitle:[keywords] before one or more of your keywords or key phrases.**

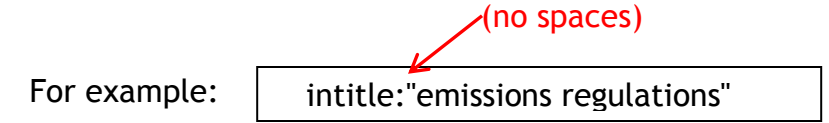

To limit results to webpages with your **keywords in the anchor (summary)** use inanchor: [keywords]  $\sqrt{(n\sigma\cdot\text{spaces})}$ 

> For example: inanchor:"King Arthur" AND archaeological

To limit your search to a **specific file type,** use **filetype:[format] after your keywords OR just the filetype by itself.**

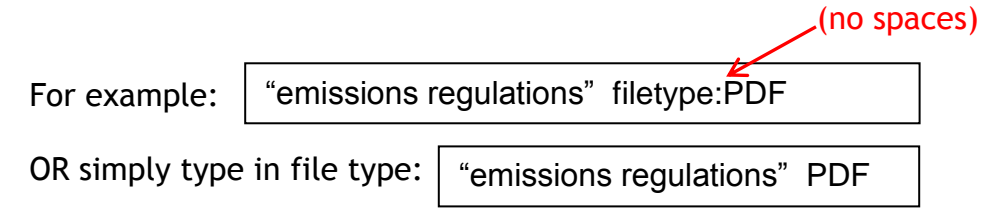

Google will only look for the words that you type in. It will not look for synonyms or for your meaning of the word in context.

To **look for synonyms**, use the **~** before a word.

For example:  $\sim$  horse will look for horse as well as equine Hint: Do not put a space between the **~** and the word!

To **include known synonyms in your search string**, use parentheses to group them. For example: (horse OR equine) AND management

To **eliminate words**, use the **–** before your word to eliminate.

For example: smoking **-**marijuana will eliminate pages with the word marijuana in them.

To **search for phrases**, put your terms in "quotes"

For example: **"** shaken baby syndrome**"** 

To have Google **fill in the blanks** in your search string**,** use an asterisk  $[^*$  - Shift + 8 on your keyboard] in place whole words.

For example:

Obama voted \* on the \* bill

will give you stories about different votes on different bills.

To search for web pages that have **similar content** to a given site, type "related:" followed by the website address into the Google search box. (no spaces)

For example: | related: www.ldonline.org

To find pages **that link to a specific website/page you like**, type link: before the URL (no spaces)

For example:

link:tedtalks.com

If Google "helps" too much and you want it to **search only the terms you type,** try the Verbatim tool (though experience has shown that it is not 100% reliable):

> Click **More search tools** on the left side of the search results page, then Click **Verbatim.**

(If you have a Google account, you can also limit Google's "help" by modifying your Search Preferences.)